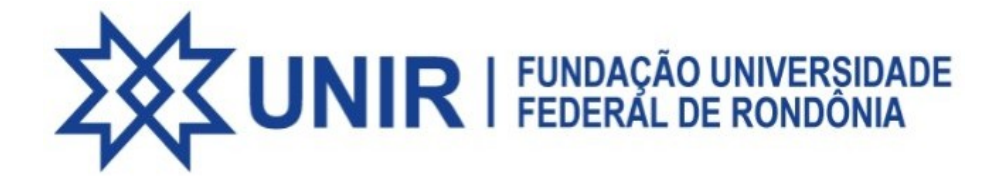

# Cartilha Orientativa do Inventário de Bens Móveis - 2024

Entenda o que será feito pela Comissão de Inventário Setorial e como todos nós participamos desse processo.

MINISTÉRIO DA EDUCAÇÃO FUNDAÇÃO UNIVERSIDADE FEDERAL DE RONDÔNIA PRÓ-REITORIA DE ADMINISTRAÇÃO DIRETORIA DE PATRIMÔNIO, ALMOXARIFADO E DOCUMENTAÇÃO COORDENADORIA DE PATRIMÔNIO

# Prof.ª Dra. Marília Lima Pimentel Cotinguiba

Reitora

# Ana Luiza Pante

Pró-Reitora de Administração

# Jonas Alexandre Duarte

Diretor de Patrimônio, Almoxarifado e Documentação

# Aryhadne Ramos Vieira

Coordenadora de Patrimônio

# Marcelo Reis Rocha

Gerente da Divisão de Recebimento, Movimentação e Alienação de Bens **Permanentes** 

Equipe de Elaboração

Jonas Alexandre Duarte Aryhadne Ramos Vieira

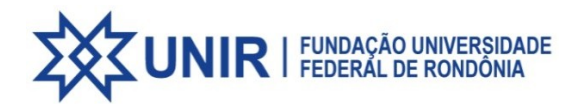

# ÍNDICE

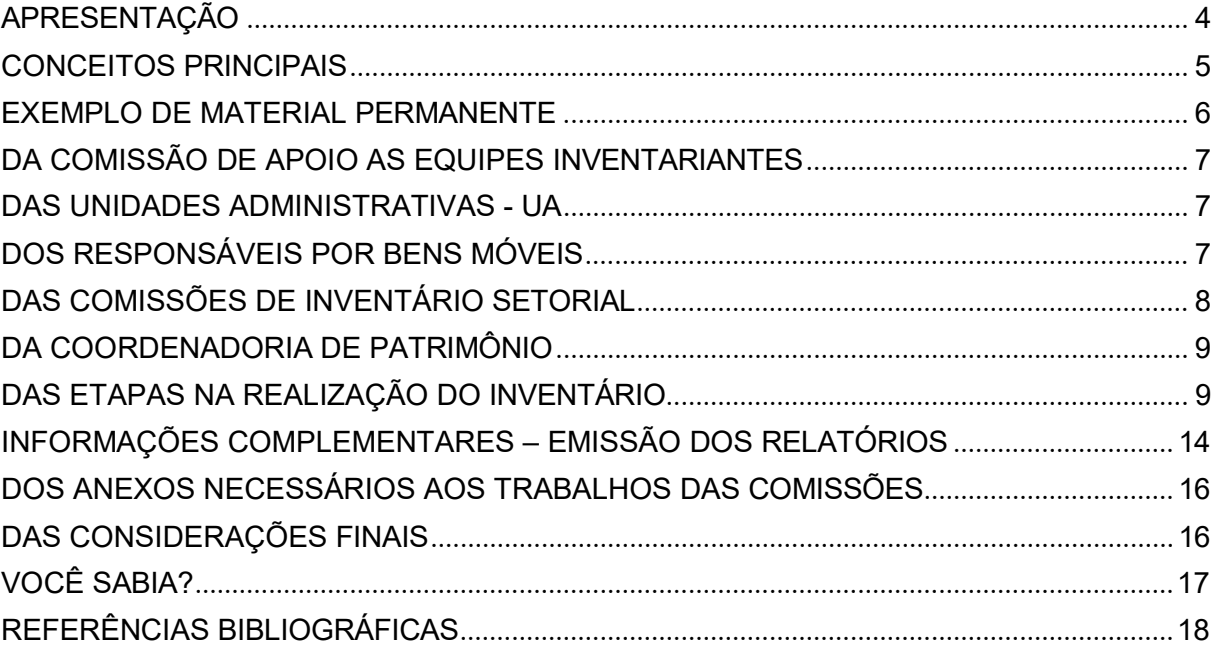

## APRESENTAÇÃO

Caro(a)servidor(a),

É com muita satisfação que a Comissão de Apoio ao Inventário Setorial apresenta esta Cartilha Orientativa, um instrumento tem como finalidade contribuir na orientação sobre os trabalhos de inventário buscando esclarecer dúvidas das comissões, relacionar cada uma das atividades a serem realizadas, trazer informações em relação a documentação necessária, bem como a responsabilidade de cada servidor neste processo.

Os procedimentos aqui descritos foram estabelecidos com base na Lei nº 4.320, de 17 de março de 1964, no Decreto Nº 9.373, de 11 de Maio de 2018, Instrução Normativa nº 012/UNIR/GR/2014, de 25 de agosto de 2014, Portaria Nº 26/2024/PRAD/UNIR, Portaria Interministerial nº 448/STN, de 13 de setembro de 2002, Resolução n° 558, de 25 de julho de 2023, bem como em procedimentos administrativos relativos a matéria.

Tendo em vista a importância do conhecimento de regras básicas por parte dos usuários acerca da Gestão e do Controle Patrimonial; apresentamos nesta cartilha, as atribuições inerentes as Unidades Administrativas, as Comissões de Inventário Setorial, bem como dos servidores detentores de carga patrimonial e demais temas relevantes.

#### CONCEITOS PRINCIPAIS

BENS PATRIMONIAIS: sãoos bens móveis ou imóveis incorporados ao patrimônio da UNIR, bem como, os bens de consumo de uso duradouro, levando-se em consideração o parâmetro de durabilidade, a quantidade em uso e o valor monetário relevante.

CARGA PATRIMONIAL: é a responsabilidade pelo uso, guarda e conservação do bem, representada por meio do termo de responsabilidade.

MATERIAL PERMANENTE: é aqueleque, em razãodo uso corrente, nãoperdea sua identidade física, e/ou tem uma durabilidade superior a dois anos, conforme Lei n.º 4.320, art.15, § 2º.

TERMO DE RESPONSABILIDADE: documento utilizado para formalizar a responsabilidade pelo uso, recebimento e compromisso de guarda, conservação e ressarcimento por perda ou dano do bem patrimonial.

INVENTÁRIO: levantamento de bens permanentes que compõem o patrimônio da UNIR. Deverá ser realizado por comissão nomeada especialmente para esse fim.

## EXEMPLO DE MATERIAL PERMANENTE

Segundo a Portaria nº 448, de 13 de setembro de 2002, material permanente é aquele que, em razão de seu uso corrente, não perde a sua identidade física, e/ou tem uma durabilidade superior a dois anos. Como por exemplo;

#### MOBILIÁRIOEMGERAL

Mesas,poltronas,cadeiras,carteiras,gaveteiros,miraisearmários

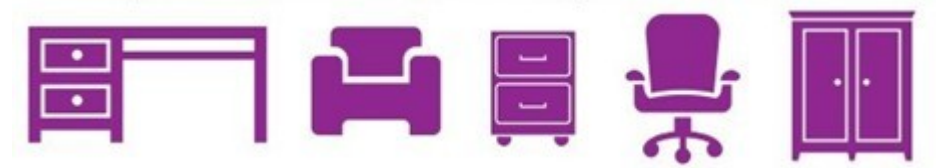

#### ÁUDIO,VÍDEOEPROCESSAMENTODE DADOS

Computador, estabilizador, máquinafotográfica, impressoras, projetor, tablets, notebooks, televisor, filmadora, rádio

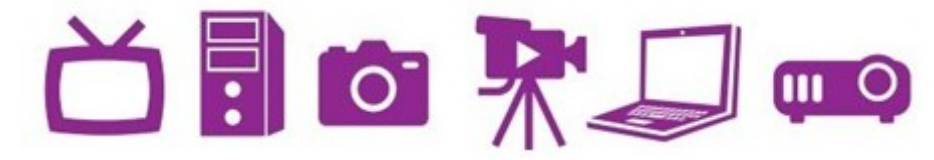

#### APARELHOSEEQUIPAMENTOSDECOMUNICAÇÃO Telefones,celular,PABX.

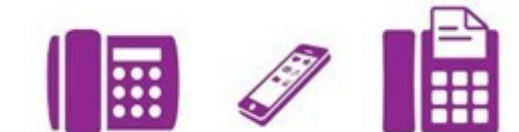

EQUIPAMENTOSDEUSOLABORATÓRIAL Microscópios,balanças,estufas.

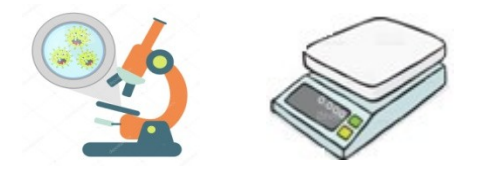

De acordo com a Portarianº 448, de 13 de setembro de 2002, não são bens permanentes os chamados materiais de consumo, aqueles que, em razão de seu uso corrente e da definição na Lei nº 4.320/64, perdem normalmente sua identidade física e/ou têm sua utilização limitadahádoisanos, como por exemplo: teclado, mouse, lápis, caneta, folha de papel ,tesoura, grampeador, material de limpeza e outros materiais que são rapidamente consumidos ou de baixo valor.

#### DA COMISSÃO DE APOIO AS EQUIPES INVENTARIANTES

A comissão de apoio às equipes inventariantes é formada por servidores que realizam trabalhos na Coordenadoria de Patrimônio e tem experiência na execução de inventários de bens móveis.

A Comissão de Apoio às equipes inventariantes busca elencar nesta Cartilha os procedimentos e prazos referentes ao inventário setorial de bens móveis.

#### DAS UNIDADES ADMINISTRATIVAS - UA

O levantamento dos bens móveis será no formato setorial, efetuado por setores e unidades administrativas, com base na "estrutura organizacional" prevista na a RESOLUÇÃO Nº 581, DE 16 DE OUTUBRO DE 2023 e ainda outras Unidades/Setores que não constam na referida Resolução, como por exemplo: Laboratórios, Grupos de Pesquisa, Programas de Pós Graduação.

Caberá às Unidades Administrativas – UA, a indicação de suas comissões, o acompanhamento dos trabalhos e a consolidação das informações geradas, conforme os processos elencados na etapa 1 – páginas 9 e 10 e etapa 6 - pág. 13 deste documento.

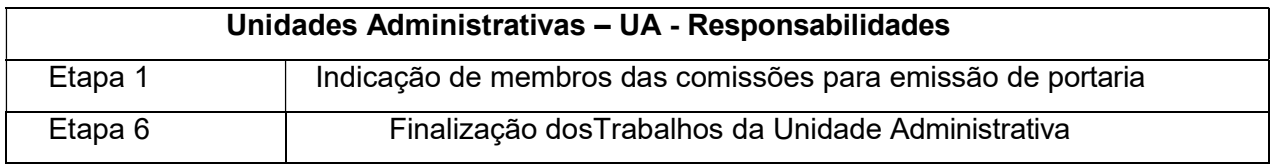

## DOS RESPONSÁVEIS POR BENS MÓVEIS

Caberá ao servidor(a) detentor de carga patrimonial proceder o seu levantamento físico dos bens móveis, conferindo as existências físicas com o relatório disponível no Sistema de Informação Patrimonial (SIP), acessível pelo link http://sistemas.unir.br/sip, o qual será objeto de verificação da referida comissão. E ainda o preenchimento dos formulários anexo 1 da Portaria Nº 26/2024/PRAD/UNIR.

Caberá ao servidor(a) detentor de carga patrimonial proceder todos os ajustes necessários

relacionados a regularizar a responsabilidade pelos seus bens junto à Coordenadoria de Patrimônio.

Os relatórios apresentados pelos responsáveis por bens deverão representar fielmente todas as situações físicas e de responsabilidade local pelos bens recebidos e administrados.

Cada servidor(a) deverá até o dia 31/08/2024 apresentar à Comissão de Inventário de seu respectivo setor o relatório de bens móveis sob sua responsabilize.

Além do relatório de bens móveis sob sua responsabilize, o servidor(a) deverá preencher planilha específica e entregar à comissão os seguintes formulários:

- "Formuláriode Bens Móveis Sem Tombamento"
- "Formulário de Bens Móveis Doados e Não Incorporados ao Patrimônio"
- "Formulário de Bens Móveis Pertencentes a Fundação Riomar",
- "Formulário de Bens Móveis do CNPQ, CAPES, FINEP e demais Entidades de Fomento",
	- "Formulário de Bens Móveis de Particulares",
	- "Formulário de Bens Existentes Pertencentes a OutroSetor/Responsável"
	- "Formulário de Bens Móveis Não Localizados".

O servidor(a), ainda que não tenha bens na sua carga patrimonial, deverá imprimir o Relatório de bens sob sua responsabilidade, o qual será gerado em branco, entregando-o a comissão de inventário setorial.

# DAS COMISSÕES DE INVENTÁRIO SETORIAL

Compete às comissões de inventário conferir a existência física dos bens de acordo como relatório emitido pelos servidores, conforme os processos elencados nas etapas 2, 3, 4 e 5 – páginas 10, 11 e 12 deste documento.

As comissões devem solicitar a todo servidor com pendência de carga patrimonial para que realize a movimentação dos bens, cabendo ao servidor proceder os ajustes relacionados a regularizar a responsabilidade junto à Coordenadoria de Patrimônio.

O relatório de bens por responsável poderá também ser solicitado junto a Coordenadoria

De Patrimônio ou a CADMs no campi do interior do estado.

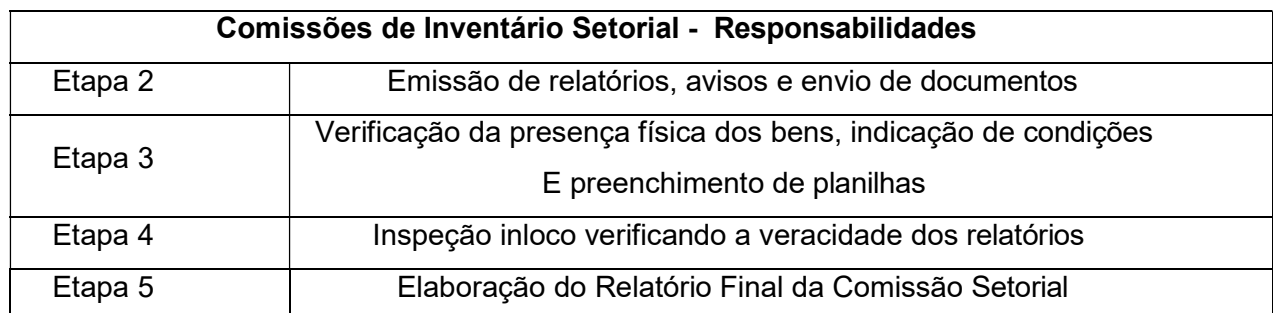

# DA COORDENADORIA DE PATRIMÔNIO

No desenvolvimento das atividades para elaboração do Inventário a Coordenadoria de Patrimônio tem a função de apoio e de atualização das informações identificadas pelas Comissões de Inventario Setorial, e que estejam incompatíveis com os registros da unidade.

São atribuições da Coordenadoria de Patrimônio:

Gerar o processo SEI informando sobre o inventário setorial e encaminhando às UAs;

- Disponibilizar a Relação de Bens por Setor a pedido da Comissão Inventariante;

- Disponibilizar a Relação de Bens por Responsável a pedido da Comissão Inventariante;

Executar o tombamento de bens não tombados, após identificar sua origem;

Executar no SIP a ratificação da transferência dos bens com localização indevida,

após o registro no sistema pelos responsáveis pela carga patrimonial;

Atualizar as informações cadastrais dos bens, quanto as condições, existência e tombamento;

# DAS ETAPAS NA REALIZAÇÃO DO INVENTÁRIO

#### ETAPA 1 – Indicação de membros das comissões para emissão de portaria

Responsável: Unidade Administrativa-UA; Pró-Reitoria de Administração- PRAD

1 – Compete à Unidade Administrativa indicar para cada um de seus setores subordinados os nomes de 3(Três) servidores que realizarão o inventário físico setorial, criando dessa forma as comissões de inventário setorial, estas que deverão seguir as recomendações da referida I.N n° 12, porém limitando os trabalhos ao setor indicado por sua direção superior;

Observação. As comissões devem preferencialmente ser formadas para trabalhar noâmbito do seu próprio setor ou departamento e por indicação do chefe imediato, sendo quepara os setores onde não exista tal pessoa ou função, a indicação dos membros da comissãosetorial deverá ser realizada por autoridade imediatamente superior vinculada.

2 – Encaminha o processo à PRAD, a qual compete a publicação da Portaria, conforme indicado pela UA, com os nomes dos servidores e os setores que cada comissão irá atuar.

#### ETAPA 2 – Emissão de relatórios, avisos e envio de documentos

Responsável: Comissão de Inventário Setorial

De acordo com a Instrução Normativa Nº 012/UNIR/GR/2014, de 25 de agosto de 2014 e a Portaria Nº 26/2024/PRAD/UNIR caberá aos servidores das Comissões de Inventário Setorial:

1 - Relacionar os nomes de todos os servidores lotados na respectiva Unidade Administrativa ou no setor onde a comissão de inventário setorial irá atuar. Esta ação é imprescindível para realização dos trabalhos de Inventário;

2 - Acessar o sistema SIP por meio do linkhttp://sistemas.unir.br/sipe emitir referente à sua Unidade Administrativa o "RELATÓRIO DE BENS MÓVEIS POR SETOR";

3 - Solicitar que cada servidor lotado na sua respectiva Unidade Administrativa acesse o sistema SIP por meio do link http://sistemas.unir.br/sip, emita o "RELATÓRIO DE BENS SOB SUA RESPONSABILIDADE" e o entregue a comissão de inventário setorial;

4 - Disponibilizar em planilha aos servidores detentores de carga patrimonial os seguintes formulários:

- "Formuláriode Bens Móveis Sem Tombamento"
- "Formulário de Bens Móveis Doados e Não Incorporados ao Patrimônio"
- "Formulário de Bens Móveis Pertencentes a Fundação Riomar",

- "Formuláriode Bens Móveis do CNPQ, CAPES, FINEP e demais Entidades de Fomento",

- "Formulário de Bens Móveis de Particulares",
- "Formulário de Bens Existentes Pertencentes a OutroSetor/Responsável"

- "Formulário de Bens Móveis Não Localizados".

# ETAPA 3 - Verificação da presença física dos bens, indicação de condições e preenchimento de planilhas

Responsável: Servidor Responsável por Bem Móvel

1 - Com o relatório emitido, o servidor deve fazer a verificação física dos seus bens, da seguinte forma:

- a) Verifica o número patrimonial do bem;
- b) Verifica a descrição do bem;
- c) Verifica se o bem se encontra em perfeitas condições;

d) Se o bem estiver em perfeitas condições e em uso no local de guarda, informar que o estado do bem é Bom (B) ou Regular (R) e proceder a verificação do próximo bem (estas informações poderão ser descritas manualmente a caneta ao lado do número de tombamento do bem no Relatório do setor emitido no SIP); e. Se o bem não estiver em condições de uso, informar que o bem se encontra Inservível (I) ou Precário (P) à direita da relação (estas informações poderão ser descritas manualmente a caneta ao lado do número de tombamento do bem no Relatório do setor emitido no SIP);

e) Se o bem estiver em boas condições de uso, mas não estiver sendo utilizado nesse local, informar que o bem se encontra Ocioso (O), à direita da relação (estas informações poderão ser descritas manualmente a caneta ao lado do número de tombamento do bem no Relatório do setor emitido no SIP);

f) Durante o processo de verificação física dos bens faz-se uso dos "FORMULÁRIOS DE BENS MÓVEIS"(em anexo), documentos que devem ser preenchidos, datados e assinados;

Obs. Caso não haja bens enquadrados na situação dos formulários este deverá ser apresentado com a informação "FORMULÁRIO EM BRANCO".;

g) Tendo finalizada a verificação dos bens, o relatório e os formulários devem ser assinados, datados e entregues a comissão de inventário setorial.

#### Responsável: Comissão de Inventário Setorial

1 - Com os Relatórios entregues pelos servidores detentores de carga patrimonial, a comissão de inventário setorial realizará a inspeção in loco para verificar a veracidade dos relatórios, executando-o da seguinte forma:

- a) Verifica o número patrimonial do bem;
- b) Verifica a descrição do bem;
- c) Verifica as condições do bem;
- d) Verifica-se cada uma das informações dos Formulários de Bens Móveis;

2 - Todos os relatórios emitidos devem,após a verificação in loco,ser assinados pelos membros da Comissão de Inventário Setorial.

3 - Para garantir que seja conferido todo o Patrimônio presente na Unidade Administrativa, após a verificação dos bens móveis em "nome de cada servidor", as informações devem ser consolidadas com o "relatório de bens Móveis por Setor";

Obs. Na consolidação identificam-se bens nas seguintes condições, que estão sem um responsável no SIP, que são de outros setores, que são de servidores não lotados na unidade administrativa, que não tem tombamento, dentre outras situações.

4 - Para os servidores que estejam de férias, licença médica ouausente por qualquer motivo que impeça sua atuação, oresponsável pelo inventário setorial deverá solicitar à Coordenação dePatrimônio – COPAT, a emissão dorelatório de bens por responsável e fazer ac onferência dos bens deste(s) servidor(s), visando garantir a realização do inventário de todos os itens.

5 - Para os Núcleos e Campus, em relatório separado, deve ser apresentada a relação dos materiais de seus laboratórios de pesquisa vinculados à sua estrutura organizacional.

6 - Sendo localizado algum bem vinculado a servidor não lotado na Unidade Administrativa, a Comissão de Inventário Setorial deverá notificar o detentor do bem para que faça a sua transferência para o setor onde esteja lotado ou para o setor onde o bem esteja em uso, transferindo a Carga Patrimonial através do "Termo de Transferência de Bem" emitido

pelo SIP.

#### ETAPA 5 – Elaboração do Relatório Final da Comissão Setorial

#### Responsável: Comissão de Inventário Setorial

1. Na elaboração do Relatório Final, a Comissão deve observar como modelo o anexo da Instrução Normativa nº 012/UNIR/GR/2014, de 25 de agosto de 2014, bem como realizar os apontamentos necessários ao controle e gestão patrimonial;

2. Na conclusão dos trabalhos, a documentação deve estar elencada da seguinte forma:

a) Relação com nomes dos servidores lotados na respectiva Unidade Administrativa ou

no setor onde a comissão de inventário setorial atuou;

- b) Indicação de servidores que não entregaram o inventário;
- c) Relatório de Bens móveis por Setor conferido;
- d) Relatório de Bens móveis por responsável conferidos;
- e) Formulários de Bens Móveis Consolidado;
- f) Relação dos bens materiais nos laboratórios de pesquisa dos núcleos acadêmicos;
- g) Relatório Final da Comissão com os apontamentos necessários.

3. Em razão da natureza dos trabalhos, a documentação gerada pela equipe de inventário setorial deverá ser impressa e, após a conclusão das atividades, digitalizada em arquivos PDFs e planilhas, para posterior disponibilização.

4. Por fim, encaminhar a documentação à sua Unidade Administrativa;

#### ETAPA 6 – Finalização dos Trabalhos da Unidade Administrativa

Responsável: Unidade Administrativa – UA

1 – Após as fases 2, 3, 4 e 5, para concluir os trabalhos, a unidade administrativa consolidará em planilha as informações das suas comissões de inventário, demonstrando os seguintes dados:

- a) Relação completa de bens móveis sem tombamento;
- b) Relação completa de bens móveis doados e não incorporados ao patrimônio;
- c) Relação completa de bens móveis pertencentes à Fundação Riomar;

d) Relação completa de bens móveis do CNPQ, CAPES, FINEP e demais entidades de fomento;

e) Relação completa de bens móveis de particulares;

f) Relação completa de bens móveis existentes pertencentes a outro setor/responsável;

g) Relação completa de bens móveis não localizados;

h) Relação completa dos servidores que não entregaram o inventário.

2 - Preenche ainda o Relatório Setorial, anexo II da Portaria Nº 26/2024/DPAD/PRAD/UNIR;

3 – Elabora o Relatório Final com os apontamentos necessários através das indicaçõesde suas comissões.

4 - Por fim, envia os documentos a Pró-Reitoria de Administração – PRAD via processo SEI até o dia 15/11/2024.

#### ETAPA 7 – Avaliação dos Trabalhos e demais medidas

1. A PRAD após receber o processo de inventário fará os encaminhamentos necessários.

2. A COPAT, após a finalização do inventário, adotará as medidas administrativas para promover a correção de inconsistências, desfazimento, baixas e registros de situações identificadas pelas Comissões de Inventário Setorial e que não foram resolvidas no decorrer da realização de inventário.

# INFORMAÇÕES COMPLEMENTARES – EMISSÃO DOS RELATÓRIOS

Caro(a) servidor(a), saiba aqui como emitir os relatórios de Carga Patrimonial através do sistema SIP.

Importante informar ainda que todos os servidores da UNIR tem acesso liberado ao sistema, bastando apenas entrar com login e senha, sendo os mesmos do SIGAA e/ou SEI.

#### A) COMO EMITIR O RELATÓRIO DE BENS POR SETOR:

- 1º Passo: Acessar:www.sistemas.unir.br;
- 2º Passo: Clique em SIP;
- 3º Passo: Digite o seu usuário e senha do SIGAA e/ou SEI;
- 4º Passo: Clique em "Bem (Patrimônio);
- 5º Passo: Clique em Consultar bem/local;
- 6º Passo: Digite o nome do setor e clique em "Consultar";
- 7° Passo: Clique no sinal ( + ) e o relatório será visualizado.

#### B) COMO EMITIR OS RELATÓRIOS POR RESPONSÁVEL:

#### (Emissão exclusiva da COPAT)

1ºPasso: acessar:www.sistemas.unir.br;

- 2º Passo: Clique em SIP;
- 3ºPasso: Digite seu usuário e senha do SIGAA e/ou SEI;
- 4º Passo: Clique em (Relatório);
- 5ºPasso: Clique em (Outros);
- 6ºPasso: Clique em (Responsável);
- 7ºPasso: Digitar o Nome do Servidor e consultar;
- 8° Passo: Clique no ícone + e o relatório será visualizado.

#### C) COMO EMITIR O RELATÓRIO DE BENS SOB SUA RESPONSABILIDADE:

1ºPasso: acessar:www.sistemas.unir.br;

2º Passo: Clique em SIP;

3ºPasso: Digite seu usuário e senha do SIGAA e/ou SEI;

4ºPasso: Clique em "Para emitir o Relatório de Bens sob sua responsabilidade clique aqui) e o relatório será visualizado.

# DOS ANEXOS NECESSÁRIOS AOS TRABALHOS DAS COMISSÕES

1. Para o trabalho das comissões, serão disponibilizados os seguintes formulários em planilha:

a) Bens Móveis sem Tombamento;

- b) Bens Móveis doados e não incorporados ao Patrimônio;
- c) Bens Móveis pertencentes a Fundação Riomar;
- d) Bens Móveis do CNPQ, CAPES, FINEP e demais entidades;
- e) Bens Móveis de particulares;
- f) Bens Móveis existentes pertencentes a outro setor/responsável;

g) Bens Móveis não localizados.

- 2. Instrução Normativa Nº 012/UNIR/GR/2014, de 25 de agosto de 2014.
- 3. E ainda a Portaria 26/2024/PRAD/UNIR.

#### DAS CONSIDERAÇÕES FINAIS

1. Enfatiza-se que os relatórios e formulários de inventários de bens móveis dos servidores e dos setores, deverão ser impressos para verificação e anexado ao SEI após os trabalhos.

2. A Transferência de bens somente será efetuada mediante o Termo de Transferência, documento gerado no sistema SIP, de iniciativa do detentor da carga patrimonial com indicação do recebedor do material, onde ambos farão assinatura e que será concluído na COPAT com a sua homologação.

3. Todo servidor é responsável pelo uso adequado de bens permanentes que lhe tenham sido confiados. Assim, a responsabilidade pela guarda de um bem, sempre que possível, deve ser exercida por quem dele se utiliza e implica na constante avaliação do estado de conservação, das condições de operação e da utilidade, bem como pedidos de atualização dos registros patrimoniais desses bens, no setor de patrimônio.

# VOCÊ SABIA?

1. Os usuários dos bens não podem desmontar, descartar, retirar peças ou alterar as características de um bem patrimonial.

2. Todas as mudanças na configuração de equipamentos de informática(upgrade) deverão ser informadas à Coordenação de Patrimônio.

3. Somente técnicos designados pela Diretoria de Tecnologia da Informação – DTI podem desmontar, retirar peças e classificar os bens de informática de uso administrativo como ociosos ou irrecuperáveis.

4. É obrigatória a realização anual do inventário de bens móveis, nos termos da Instrução normativa Nº 012/UNIR/GR/2014, de 25 de agosto de 2014.

5. O servidor público só deve se aposentar quando a sua situação patrimonial estiver totalmente regularizada, nos termos da Lei nº 4.320, de 17 de março de 1964.

6. Todo servidor público é responsável pelos bens patrimoniais sob sua guarda ou uso, assim como pela sua conservação, conforme a Lei nº 4.320, de 17 de março de 1964.

7. A comunicação ao setor de patrimônio, a respeito do bens que se encontram sem números de tombamento, colabora para a redução de bens desaparecidos, evitando assim,maiores transtornos.

8. Sempre que houver substituições de chefias nas unidades, o substituto deverá passar ao seu sucessor a carga dos bens que estavam em sua responsabilidade.

9. Os bens considerados inservíveis não devem ficar "esquecidos" nos corredores ou locais diversos à guarda dos mesmos, devendo ser comunicado ao setor de patrimônio, por meio de Processo SEI, a sua disponibilização para desfazimento. Bens de TI devem possuir Laudo técnico para o desfazimento.

10. Sempre que surgir alguma dúvida, entre em contato com o setor responsável para maiores informações.

Vamos cuidar com zelo do patrimônio público que é de todos nós!

#### **CONTATO**

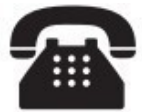

(69)2182-2154

inventario@unir.br

# REFERÊNCIASBIBLIOGRÁFICAS

Brasil. Lei nº 4.320, de 17 de março de 1964. Normas Gerais de Direito Financeiro para elaboração e controle dos orçamentos e balanços da União, dos Estados, dos Municípios e do Distrito Federal. Diário Oficial da União. 23 Mar 1964.

Brasil. Lei nº 14.133, de 01 de abril de 2021. Lei de Licitações e Contratos Administrativos. Estabelece normas gerais de licitação e contratação para as Administrações Públicas diretas, autárquicas e fundacionais da União, dos Estados, do Distrito Federal e dos Municípios.

Brasil. Decreto Nº 9.373, de 11 de Maio de 2018. Dispõe sobre a alienação, a cessão, a transferência, a destinação e a disposição final ambientalmente adequadas de bens móveis no âmbito da administração pública federal direta, autárquica e fundacional. Diário Oficial da União. 12 Mai 2018.

Brasil. Fundação Universidade Federal De Rondônia – UNIR. Instrução Normativa nº 012/UNIR/GR/2014,de 25 de agosto de 2014. Estabelece procedimentos para o inventário de bens móveis, imóveis e bens de consumo da Fundação Universidade Federal de Rondônia. Diário Oficial da União. Agosto 2014.

Brasil. Fundação Universidade Federal De Rondônia – UNIR. Portaria Nº 26/2024/DPAD/PRAD/UNIR, de 20 de agosto de 2022. Estabelece para o ano de 2022 as diretrizes na realização do inventário patrimonial dos bens móveis, no âmbito da Fundação Universidade Federal de Rondônia. Diário Oficial da União. Maio 2024.

Brasil. Ministério Da Fazenda - Secretaria Do Tesouro Nacional. Portaria Nº 448, de 13 de Setembro de 2002. Divulga o detalhamento das naturezas de despesas 339030, 339036, 339039 e 449052. Diário Oficial da União. 19 Set 2002.